# 8 Einzusetzende Instrumente und Werkzeuge

*Die Arbeitswerkzeuge einer IMO sind möglichst exakt in die betrieblichen Abläufe einzupassen. Ausschlaggebend ist dabei die zielgerichtete Benutzung. Werkzeuge sollen effektiv und effizient eingesetzt werden. Die täglichen Handgriffe müssen sitzen.*

Die vorhergehenden Kapitel verwiesen bereits in den Prozeßdarstellungen jeweils auf die einzelnen Werkzeuge. Um Ihnen eine Übersicht zu geben, welche Werkzeuge zu welchen Prozessen gehören, widmen wir den Werkzeugen ein eigenes Kapitel. Zunächst stellen wir die Marketing-Tools vor und zeigen deren erwartete Funktionalität anhand von Kriterien auf. Diese sind so formuliert, daß sich der Leiter einer IMO bei der Auswahl schnellstmöglich ein klares Bild verschaffen kann. Durch diese Darstellung lassen sich die Zusammenhänge zwischen den einzelnen Werkzeugen erkennen – das Kapitel ist somit auch für Entwickler nützlich.

## 8.1 Überblick

In diesem Abschnitt diskutieren wir die Prozesse und den Einsatz der Werkzeuge. Abbildung 8.1 stellt die Zuordnung zwischen Prozessen und Werkzeugen graphisch dar.

Zur Unterstützung der Vertragserstellung dienen Kalkulatoren, die bei der Angebotserstellung einen wesentlichen mathematischen Beitrag leisten. Die Recherche arbeitet weitestgehend mit Suchmaschinen. Die stärkste Assistenz benötigt der Prozeß Direktmarketing. Zum Einsatz kommt hier eine Direktmarketingstation, die sich auf eine Kundendatenbank stützt. Mit diesen beiden Hilfsmitteln sind all diejenigen Arbeitsobjekte realisierbar, die unter anderem auch der Auftragsabwicklung zuarbeiten. In der Produktion verwendet man Zeichenprogramme, mit denen sich Flyer und Handouts, aber auch Banner erstellen lassen. Zur automatisierten Bannererstellung werden Bannergeneratoren eingesetzt, die ebenfalls diesem Prozeß zugeordnet sind. Im Prozeß AdServerbetrieb sind als Werkzeuge der AdServer, aber auch das für den Nachweis der erbrachten Leistungen wichtige Reporting-Tool vorgesehen.

Werkzeuge brauchen ...

... Betriebskonzepte.

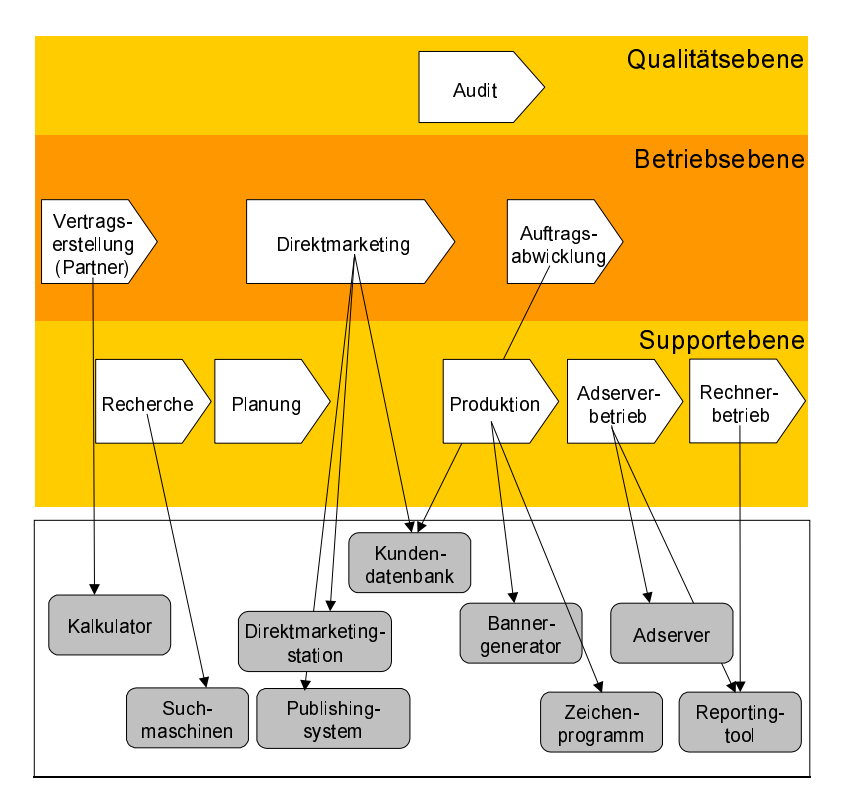

Abbildung 8.1 Prozesse und Werkzeuge

## 8.2 Kundendatenbank

Das Herzstück Die Kundendatenbank stellt das Kernstück einer IMO dar. In dieser Datenbank sind alle Adressen, Ansprechpartner und der aktuelle Akquisitionsstand dokumentiert. Zu den wesentlichen Adressen zählen:

- Kunden, die eine Werbefläche anzubieten haben
- Kunden, die für bestimmte Werbeflächen akquiriert werden

Pflegeleichte Strukturen Diese beiden Mengen sind je nach Ausrichtung der IMO (mehr Werbeflächen oder mehr Produkte) unterschiedlich stark ausgeprägt. Dabei liegen in der Regel für eine IMO mehr Adressen zu den zweitgenannten Kunden vor. Damit eine IMO auch mit der Kundendatenbank arbeiten kann, muß diese hinsichtlich ihrer Struktur einfach aufgebaut und zu pflegen sein. Schematisiert ist dies in einem sogenannten Datenbankmodell, das unter anderem die auftretenden Attribute beschreibt. Im Folgenden zeigen wir den Aufbau der Kundendatenbank auf und werden uns anschließend detaillierter den Datenbanken zuwenden: Zu formulieren sind Standardanfragen in der Datenbanksprache SQL (Structured Query Language), um die Einsatzfälle noch einmal zu verdeutlichen.

Die Datenbank sollte folgende Attribute enthalten: Attribute

- $\blacktriangleright$  Kundennummer
- $\blacktriangleright$  Kundenname
- $\blacktriangleright$  Firmensitz
- Produkt (z.B. http://www.online-produkt.de/)
- **Produktkategorie**
- ▶ Zielgruppe (z.B. Familien, Sportler)
- Nachname des Ansprechpartners
- Vorname des Ansprechpartners
- Adresse
- $\blacktriangleright$  Telefon 1
- $\blacktriangleright$  Telefon 2
- Mobilnummer
- $\blacktriangleright$  Fax
- Nachname des Vertreters
- Vorname des Vertreters
- $\blacktriangleright$  Telefon 1
- $\blacktriangleright$  Telefon 2
- $\blacktriangleright$  Fax
- Bemerkungen zu geführten Gesprächen (Datum des letzten Gesprächs, Vereinbarungen, Besonderheiten des Kunden)
- Nächster Akquisetermin
- Alle Attribute des Arbeitsobjekts: Kundenprofilblatt

Diese Attribute faßt man in einer Tabelle (sog. Relation) zusammen. Diese Bündelung ist aus der Sicht von Informatikern keine besonders generische Lösung. Es zeigt sich jedoch, daß derartige Modelle sich in der Praxis gerade kleinerer IMOs bewähren und durchsetzen. Komplexere und umfangreichere Datenbankmodelle erfordern eine zusätzliche Informatik-

KISS – Keep it simple and stupid

Kundendatenbank 231

Kompetenz, die mit zu hohen Kosten verbunden ist. Dies ist für eine IMO kleineren Zuschnitts nicht immer wirtschaftlich vertretbar.

Die Datenbankabfragen lassen sich aufgrund des Datenbankmodells leicht erstellen und ggf. aktualisieren bzw. erweitern.

Datenbankabfragen Die generierbaren Arbeitsobjekte sind in Tabelle 8.1 aufgeführt. Die Art und Weise der Generierung reduzieren wir auf die Anfragen in der Datenbanksprache SQL (Structured Query Language). Hier sei erwähnt, daß der Leiter einer IMO nicht SQL lernen muß. Vielmehr soll ein durchaus technischer Bezug hergestellt werden, um den Aufwand von Implementierungsarbeiten bewerten zu können. Ebenso ist auch der Aufwand zu nennen, der sich für die Gestaltung einer Anfrage je nach Datenbank im Bereich von ca. 0,5-2 Stunden bewegt. Die Installation und Inbetriebnahme einer Datenbank kann jedoch mehrere Tage dauern.

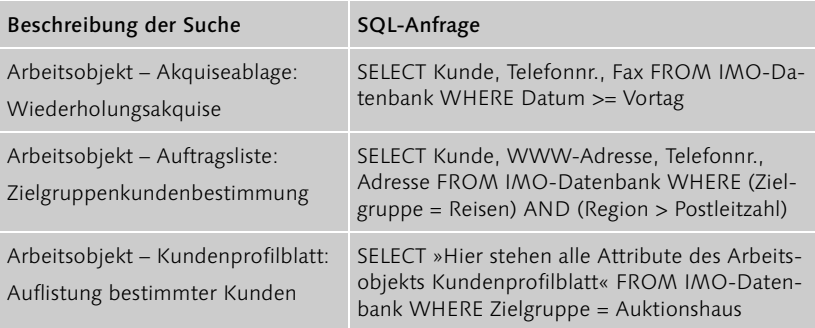

Tabelle 8.1 Datenbankanfragen

Mit dieser einfachen Datenbank kann eine IMO den eigenen Aufwand deutlich optimieren und der Akquisition eine geeignete Unterstützung bieten.

## 8.3 Direktmarketingstation

Der Spagat Die Direktmarketingstation ist der Akquise zugeordnet. Dabei verfolgen wir mit dieser Station zwei Ziele. Die Akquise ist so auszulegen, daß sie einerseits kundenorientiert arbeitet, andererseits effizient genug aufgebaut ist, um eine Vielzahl von Gesprächen innerhalb eines Tages zu bewerkstelligen. Zum Aufbau der Station müssen folgende Komponenten integriert werden:

- $\blacktriangleright$  Kundendatenbank
- $\blacktriangleright$  Telefon
- $\blacktriangleright$  Fax
- E-Mail

Über die Kundendatenbank sind die zu akquirierenden Kunden in der Direktmarketingstation, die auf einem handelsüblichen PC installiert ist, aufgelistet. Der Akquisiteur nimmt dabei seine Arbeit entlang der angezeigten Kunden auf. Ein bereitgestelltes Headset ermöglicht es dem Akquisiteur, sich vollkommen auf den Gesprächspartner zu konzentrieren. Zur schnellen Anwahl des Kunden ist die Integration des Telefons erforderlich. Per Knopfdruck wählt der Akquisiteur die Telefonnummer des Kunden aus dem Computer heraus an.

Der Akquisteur in Call-Center-Position

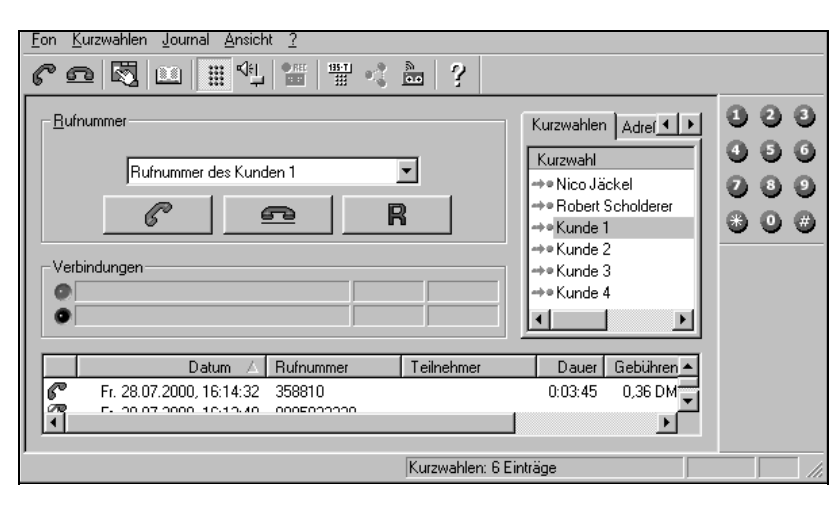

Abbildung 8.2 Rechnergestützte Telefonanlage

Wird der Kunde erreicht, lassen sich während bzw. nach dem Gespräch All-in-one Nachrichten an den Kunden übermitteln. Dies umfaßt im wesentlichen die Zustellung von Informations- oder Angebotsmaterial per E-Mail oder Fax. Hierbei ist eine vollständige Integration von E-Mail und Fax erforderlich. Es gilt, das umständliche Bedienen unterschiedlicher Komponenten, die z.T. auch in entfernteren Räumen untergebracht sind, weitgehend auszuschalten bzw. zu unterbinden. Die benötigten Komponenten werden an dem Rechner des Akquisiteurs in Form von internen Modulen (z.B. Modem, Netzwerkkarte, Faxkarte, Datenbanktreiber etc. ) realisiert.

Von einer vollständigen Telefonintegration, bei der dem Akquisiteur bei Anruf sofort sämtliche Kundendaten freigeschalten werden, ist abzusehen. Eine IMO ist stark darauf ausgerichtet, die Gespräche herzustellen, somit kann man diesen Aspekt in der Technik vernachlässigen.

Achtung: Sparen Sie nicht an der falschen Stelle

Eine IMO darf bei einer rechnergestützten Telefonanlage nicht am falschen Ende sparen. Viele buchstäblich billige Anlagen, die womöglich noch auf zu langsamen Rechnern laufen, produzieren im Hörer einen Halleffekt oder verzögern die Sprachübermittlung zeitlich. Dies ist für eine Akquisition nicht tragbar. Ein gutes Headset mit einem attraktiven Rechner ist unter anderem eine wichtige Motivation für den Akquisiteur. Keiner arbeitet gerne mit zu langsamen oder fehlerhaften Werkzeugen. Eine Auswahl von Akquisitionstools finden Sie unter http://www2.softline.de/ home/shop/produkt/.

## 8.4 Suchmaschinen

Nicht Suchen – Finden!

Das Einsatzgebiet von Suchmaschinen erläuterten wir oben bereits. Der konkrete Umgang mit einer Suchmaschine beschränkt sich im wesentlichen auf folgende Kommandos, die von Suchmaschine zu Suchmaschine variieren. In den sog. Frequently Asked Questions (FAQs) oder der Hilfe finden sich Hinweise zur korrekten Syntax.

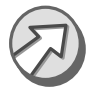

Aussage von Metager.de: Die Benutzung einer Suchmaschine ohne das Lesen ihrer Bedienungsanleitung ist wie Autofahren ohne Benzin (»Wieso? Bergab fährt's doch!«).

Bei Metasuchmaschinen ist der Handlungsspielraum geringer. Jede individuelle Lösung, die eine Suchmaschine implementiert hat, schränkt die Funktionalität sukzessive ein.

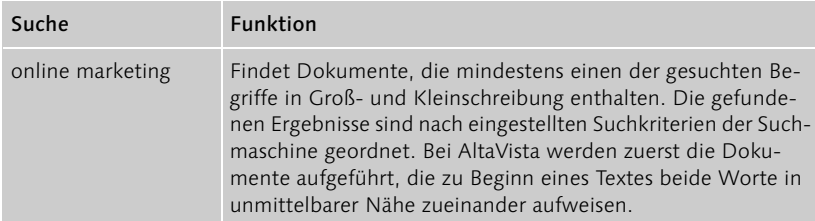

Tabelle 8.2 Suchmöglichkeiten für die Recherche.

| Suche                                 | <b>Funktion</b>                                                                                                    |
|---------------------------------------|----------------------------------------------------------------------------------------------------|
| Online Marketing                      | Verwendet man die Begriffe in ihrer korrekten Rechtschrei-<br>bungsform, handelt es sich um eine Entweder-Oder-Suche.<br>Gefunden werden nur die Dokumente, die entweder Online<br>oder Marketing enthalten. AltaVista geht dabei so vor, daß zur<br>Präzisierung der Treffer nur die in der Großschreibung verwen-<br>deten Begriffe gewertet und aufgelistet werden.                                                                                                    |
| +Online +Marketing                    | Bei dieser Eingabe sucht die Maschine die Dokumente, die<br>beide Suchbegriffe enthalten.                                                                                                    |
| »Online Marketing«                    | In Anführungszeichen gesetzte Suchbegriffe schränken die Su-<br>che so ein, daß nur Dokumente gefunden werden, in denen<br>beide Wörter großgeschrieben direkt nebeneinander stehen.<br>Dabei ist u.a. die Reihenfolge mit berücksichtigt. Wenn meh-<br>rere Wörter in Anführungszeichen gesetzt sind, bezeichnet<br>man dies als Phrase. AltaVista weiß somit, daß der Benutzer<br>nur an Dokumenten interessiert ist, die diese Wörter in der<br>genannten Reihenfolge aufweisen. Hier kann der im Support-<br>prozeß aufgestellte Merksatz, nur Substantive zu verwenden,<br>relativiert werden. Innerhalb dieser Schreibweise lassen sich<br>auch Sätze suchen. |
| +»Online Marke-<br>ting« - Zielgruppe | Der Recherchierende findet Dokumente, die zwar die Phrase<br>»Online Marketing« jedoch nicht das Wort Zielgruppe enthal-<br>ten.                                                                                                    |
| +Online +Marke*                       | Mit dieser Suche finden wir Dokumente, die das Wort Online<br>enthalten und alle Wörter, die mit Marke beginnen. Wenn Sie<br>sich nicht sicher sind, wie man das Wort genau buchstabiert,<br>können Sie den Sternjoker (*) verwenden.                                                                                                    |
| Text:»Online Marke-<br>ting«          | Alle Seiten, in denen an irgendeiner Stelle im Text die Wörter<br>»Online Marketing« vorkommen gibt die Suchmaschine aus.                                                                                                    |
| Url:»Onlinemarke-<br>ting«            | Dieser Befehl gibt alle Dokumente aus, die »Onlinemarketing«<br>in der URL (Webadresse) enthalten. Dabei sind Umlaute nicht<br>zugelassen.                                                                                                    |

Tabelle 8.2 Suchmöglichkeiten für die Recherche. (Forts.)

Die Suchmöglichkeiten für die Recherche behandelten im wesentlichen die allgemeine Suche, z.B. für Online Marketing. Die Suche nach bestimmten Dokumenten oder Informationen erfordert die Eingabe weiterer Kommandos auf den Suchmaschinen. Jede Suchmaschine hat hierzu in der Hilfe, mehr oder weniger gut versteckt, eine Liste der implementierten Kommandos. Die wichtigsten präsentieren wir hier und stellen sie in den Zusammenhang mit dem Supportprozeß Recherche.

Kommandos für Fortgeschrittene

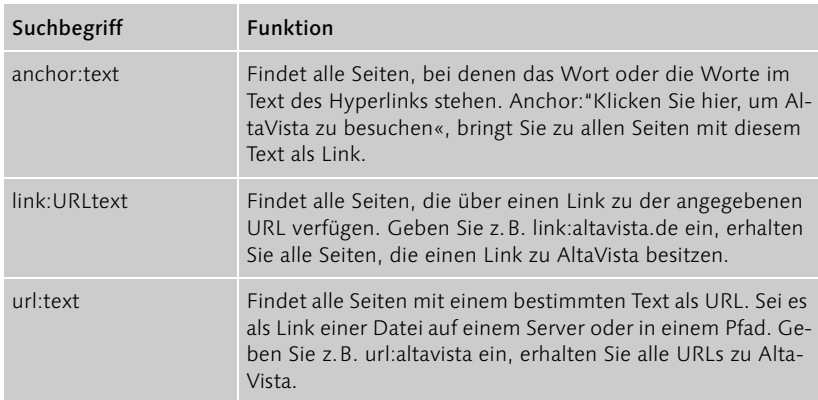

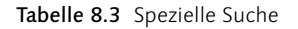

- Weniger ist mehr Für das Online-Marketing wenig interessante Suchbegriffe werden hier kurz der Vollständigkeit halber skizziert. Dabei ist allen Kommandos gleich, daß sie ihre Wirksamkeit weitestgehend dadurch verlieren, daß im Internet keine gut strukturierte Begriffswelt vorherrscht. Dateien oder Titel werden von Webdesignern willkürlich benannt – die Website muss schließlich nur »funktionieren«. Typische Beispiele sind Abbildungen, die kryptische Namen wie z.B. syn01.jpg tragen. Ein anderes Beispiel sind Hostnamen, die nicht auf diese Befehle ansprechen. Deshalb sollte man sich getrost von der Verwendung derartiger Befehle distanzieren, auch wenn sie hinsichtlich ihrer Funktionalität vielversprechend klingen.
	- applet:class Suche nach bestimmt benannten JavaApplets .
	- domain:domainname Domain:de findet Seiten aus Deutschland.
	- host:name Mit host:online-marketing.de würde man alle Seiten zu diesem Server finden. Trägt der Server aber einen anderen Namen, und das ist höchstwahrscheinlich, so findet die Suchmaschine nichts. Kennt man jedoch den Hostnamen, handelt es sich um einen sehr guten Befehl, da man das Online-Produkt des Kunden im Überblick aufgelistet bekommt.
	- image:filename Finden lassen sich alle Abbildungen, die über einen bestimmten Teilnamen verfügen. Da viele Webseiten zur Verschönerung Abbildungen einbauen, werden alle möglichen Bilder aufgelistet.
	- ► text: Marketing Es werden die Seiten gefunden, in denen an einer beliebigen Stelle das Wort »Marketing« vorkommt. Da die Treffermenge

häufig extrem groß ist, sind zielgerichtete Recherchen weitestgehend unmöglich.

▶ title:Marketing – Die Suchmaschine liefert Seiten zurück, die im Titel den Begriff »Marketing« tragen.

Die Internetprovider, die Suchmaschinen anbieten, arbeiten derzeit daran, bestimmte Verzeichnisse anzulegen, auf die man noch strukturierter und zielgerichteter zugreifen kann. Eine IMO muß hier die angebotenen Dienste erwägen und testen. Explizit für Vermarkter ausgelegte Verzeichnisse sind bis auf weiteres nicht zu erwarten, aber mit ersten ausführlichen Kategorien, wie Sie derzeit vermehrt angeboten werden, läßt sich positiv in die Zukunft blicken.

## 8.5 Zeichenprogramme und Bannergeneratoren

Zur Erstellung von Bannern kann sich eine IMO, sofern sie diesen Dienst anbieten will, auf zwei unterschiedliche Werkzeuge stützen. Dabei ist die Wahl der Werkzeuge abhängig von den jeweiligen Anforderungen seitens des Kunden. Äußern Kunden stark individuelle Wünsche, ist es meistens ratsam, ein professionelles Zeichenprogramm einzusetzen. Dabei darf man jedoch nicht vergessen, daß komplexe Zeichenprogramme eine nicht zu vernachlässigende Expertise voraussetzen, um »das« Banner für Kunden zu erstellen. Diese Problematik stellt sich beim Einsatz von Hilfsprogrammen wie Bannergeneratoren nicht. Diese Generatoren funktionieren so, daß durch die Eingabe im Internet anerkannter Parameter (z.B. Größe des Banners) bereits die Grundvoraussetzungen für Banner geschaffen sind. Daraufhin haben Sie nur noch die Texte und Abbildungen ihrer Wahl einzufügen. Per Knopfdruck wird dann das Banner erstellt. Je nach »Intelligenz« des Bannergenerators fällt die Qualität des Endprodukts aus – wirklich hochwertige Ergebnisse können freilich nur mit Generatoren erzielt werden, die designerische Grundregeln »beherrschen«. Um Ihnen einen Überblick zu ermöglichen, listen wir einige derzeit angebotene Bannergeneratoren auf und skizzieren kurz deren Arbeitsweisen. Vorweg wird in Abbildung 8.3 beispielhaft ein Bannergenerator (http://www.bannernizer.de/) gezeigt, um Ihnen eine präzisere Vorstellung über Bannergeneratoren zu verschaffen.

Alles wird besser?!

Schnell oder professionell

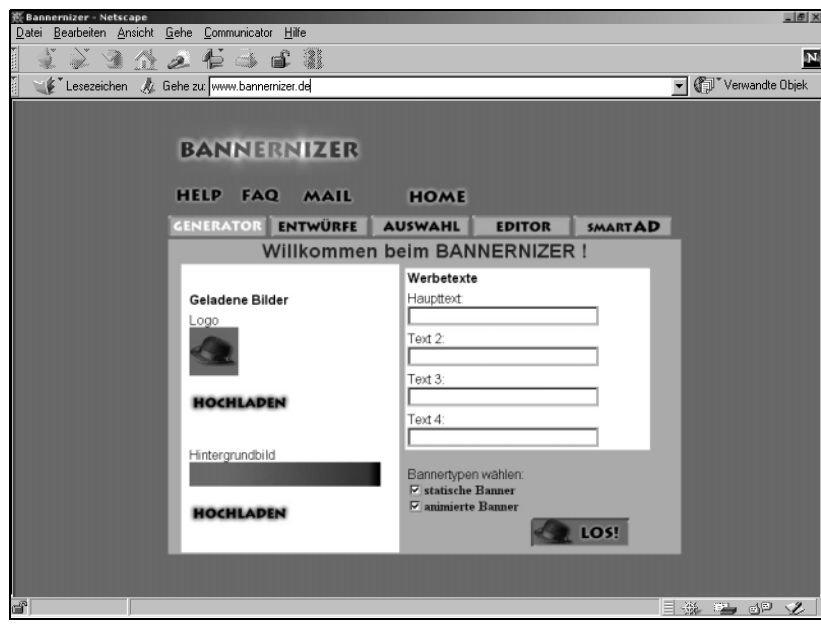

Abbildung 8.3 www.bannernizer.de

#### www.bannernizer.de

Innovativer Ansatz: Durch das Hinzufügen von Abbildungen erhält man Banner, die sich an bestimmte Designvorgaben halten und somit gestalterische Kardinalfehlern umgehen. Haben Sie keine Graphik und keinen Werbetext zur Hand, tut das der Sache keinen »Abbruch«; schöpfen Sie aus dem Bilderfundus des Angebots. Es genügt ein Knopfdruck und schon ist das Banner erzeugt:

- Sehr gute Synergie aus Generator und Zeichenprogramm
- Übersichtliche graphische und schnell ladende Oberfläche
- Angeleitete Führung, aus der man jederzeit ausbrechen kann
- Mehrere eigene Abbildungen lassen sich laden und in das Banner einbinden.
- Jedes Ergebnisbanner kann durch einen Online-Editor nachbearbeitet werden.

Wohltuend ist auch, daß es sich um eine Vollversion handelt, die kostenlos verfügbar ist. Ebenso entfallen Formalitäten wie die Registrierung.

#### www.banner.de

Dieser Bannergenerator ist graphisch am besten gelungen. Bilder lassen sich individuell hochladen; es stehen auch einige Abbildungen zur Auswahl. Der Text ist durch verschiedene Fonts individuell veränderbar; die Textpositionierung ist jedoch auf einige wenige Stellen begrenzt. Als Ergebnis erhält man statische Banner. Es handelt sich wie beim Bannernizer um eine Vollversion, die ebenfalls nach keiner Registrierung verlangt.

#### www.quickbanner.de

Quickbanner ist ein vorlagenbasierter Generator, der den Nutzer durch den Prozeß der Erstellung statischer Banner leitet. Er bietet eine Vielzahl von Abbildungen an, aus denen Sie frei auswählen können. Das Hochladen eines individuellen Bildes ist derzeit noch nicht unterstützt. Am Ende der Führung erhalten Sie Ihr Banner nur, wenn Sie sich registrieren lassen. Diese Erfassung ist jedoch kostenlos.

### www.livingnet.de

Hinter dieser Adresse verbirgt sich ebenfalls ein geführter Bannergenerator, der neben statischen auch animierte Banner erstellen kann. Mit einem Drei-Phasen-Konzept wird man durch eine Vielzahl von möglichen einzustellenden Parametern gelotst. Dabei kann der Benutzer an jeder Stelle individuell eingreifen; dies gilt auch für die Option, Abbildungen selbst mit einzubringen. Dem Benutzer werden hier sehr viele Möglichkeiten eröffnet, was im Widerspruch dazu steht, daß es sich um einen Generator handelt; hier wurde vielmehr der Versuch gestartet, ein Zeichenprogramm nachzubauen. Die Vollversion steht nur registrierten Benutzern zur Verfügung.

## www.coder.com/creations/banner

Hinter coder.com verbirgt sich ein Bannergenerator, der statische Banner erstellen kann. Dabei sind Farben und Schrift einstellbar und es lassen sich viele Graphikeffekte wählen. Dieses Tool ist jedoch schwierig zu bedienen und für die professionelle Nutzung nur sehr begrenzt einsetzbar.

#### www.mediabuilder.com

Mediabuilder hat ein eigenständiges Konzept eines Bannergenerators: Zur Erstellung von Graphiken werden verschiedene Online-Anwendungen bereitgestellt. Die Wesentlichen stellen wir im folgenden kurz vor:

- 3D Text Maker: Erstellt einen animierten 3D-Schriftzug; viele Einstellungsmöglichkeiten; professionelle Ergebnisse; etwas unübersichtliches Interface.
- Animated Banner Maker: Man kann nur eine Textzeile eingeben, und einen Animationseffekt auswählen; die Qualität der Banner ist mittelmäßig; für professionellen Einsatz nicht brauchbar, da die Ergebnisse zu schlicht sind.
- ButtonMaker: Man kann eigene Abbildungen hochladen und einen Button daraus basteln lassen. Gute Idee, aber kaum nützlich.

#### Profession/ Inspiration

Für Manager von IMOs können für die Praxis und somit zur Nutzung von Bannergeneratoren folgende Empfehlungen ausgesprochen werden:

- Professionelle Bannererstellung erfordert professionelle Zeichenprogramme.
- Bannergeneratoren sind weitestgehend als Inspirationshilfe zu verstehen. Erst wenn die Qualität stimmt, kann man die Banner tatsächlich übernehmen.

Aus den Hinweisen folgt, daß der Einsatz von Bannergeneratoren von der Brauchbarkeit der erstellen Banner abhängig ist. Dabei liegt es im eigenen Ermessen des Leiters, ob die Inspiration und/oder die Bildqualität eine Arbeitserleichterung darstellen.

## 8.6 Kalkulator

Automatische Berechnung

Kalkulatoren unterstützen die Angebotserstellung. Diese Werkzeuge umfassen die Berechnung des Bannerpreises für bestimmte Seiten. Zur Preisfindung orientiert man sich am Markt und recherchiert nach adäquaten Dienstleistern; verglichen werden sollte die Qualität des eigenen Online-Produkts mit der von Wettbewerbererzeugnissen. Um die Berechnung schnell und korrekt durchführen zu können, kommen die Kalkulatoren zum Einsatz. Zur leichteren Erfassung des Umfangs von Kalkulatoren, inbesondere deren Eingabeparameter, werden die zentralen Begriffe skizziert.

#### Wenn ein Internetbenutzer ein Online-Produkt besucht (Visit) und eine Wichtige Begriffe

Internetseite aufruft (PageView), werden die vorgesehenen Banner der spezialisierte Rechner (AdServer) geliefert. Die Anzeige des Banners wird AdView genannt. Klickt ein Besucher auf das Banner (AdClick), gelangt er zu dem Online-Produkt des Werbetreibenden. Je geeigneter der Seiteninhalt und je interessanter das Banner, desto höher ist der Prozentsatz derer, die auf das Banner klicken (ClickRate). Zusätzlich können nichtleistungsorientierte Werbemodelle auftreten, die über die Erscheinungsdauer des Banners abrechnen (AdTime). Die Abrechnung der Kosten für Bannerwerbung erfolgt in der Regel nach gezeigter Anzahl (in Tausend) und ggf. erfolgsabhängig je nach ClickRate. Das am wenigsten gebräuchliche Abrechnungsmodell im »deutschen« Internet ist die Abrechnung, die direkt mit einer Buchung verbunden ist. Die IMO zeigt das Banner des Kunden möglichst oft, so daß möglichst viele Leute auf das Banner klikken. Diejenigen, die auf das Banner geklickt haben, gelangen auf eine Webseite, auf welcher der Kunde sein Produkt anbietet. Wenn jemand daraufhin das Produkt bestellt, erhält die IMO eine Provision (ClickPerOrder). Dieses Modell haben wir nicht vertiefend behandelt. Eine Berechnung erfolgt hier ausschließlich auf Provisionsbasis.

Im Kalkulator (Abbildung 8.4) fließen diese Attribute ein und finden in mehreren Modellen Verwendung.

Die Modelle sind wie folgt aufgebaut:

- Beschreibung der erforderlichen Parameter und deren Eingangswerte
- Anzahl der PIs
- Anzahl der Views
- $\blacktriangleright$  Clickrate
- Kosten pro 1.000 Pls
- Kosten pro 1.000 Views
- Kosten pro 10 Klicks
- Kosten pro 1.000 Pixel
- Anzahl der Banner
- Anzahl der Akquisitionsmonate

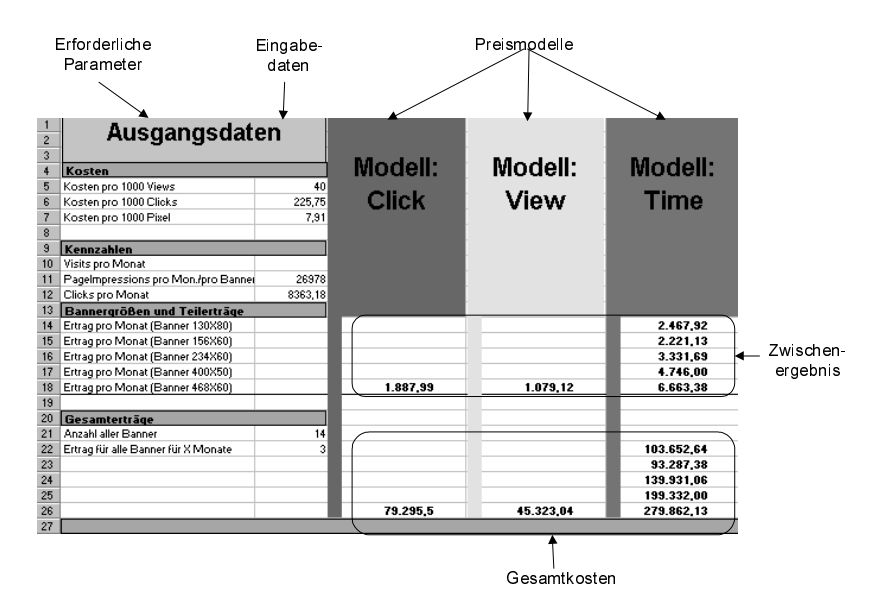

Abbildung 8.4 Kalkulator

Modell: AdClick Beim Kauf von AdClicks treffen IMO und Kunde eine Vereinbarung, die die Schaltungsdauer festlegt. Dies ist wichtig, damit eine IMO das Banner nicht »ewig« auf dem Online-Produkt hat, falls niemand darauf klickt.

> Eine übliche Frage zu diesem Modell: »Wie oft wird denn nun mein Werbebanner eingeblendet, wenn ich 1.000 AdClicks bestelle, d.h. wie viele AdViews müssen gezeigt werden?«.

Hierzu ein Beispiel:

- Rechnungsbeispiel Die Antwort hängt von der Klickrate des verwendeten Banners ab. Angenommen, das Werbebanner hat eine Klickrate von 2,5%, dann ergibt sich:
	- $\triangleright$  2,5% Klickrate/100 = Klickratenfaktor = 0,025
	- ▶ AdViews x Klickratenfaktor = AdClicks oder
	- $\blacktriangleright$  AdClicks/Klickratenfaktor = AdViews

Ergebnis: Das Banner wird bei einer Klickrate von 2,5% 40.000mal gezeigt (1000 AdClicks/0.025 = 40.000 AdViews).

Beim Modell AdView zahlt der Kunde einen monatlichen Pauschalpreis Modell: AdView für die Schaltung eines Banners auf einer bestimmten Webseite. Am Ende der Vertragslaufzeit führt die IMO die Endabrechung durch. In der Regel gibt der Sitebetreiber vorher an, mit wie vielen AdViews durchschnittlich zu rechnen ist. Beim Kauf von AdViews lautet die Kalkulation: IMO zeigt das Kundenbanner 1.000mal und Kunde zahlt dafür z.B. 50,– DM.

Beim Modell Adtime wird ein monatlicher Pauschalpreis für die Schaltung Modell: AdTime eines Banners auf einer bestimmten Webseite gezahlt. Die Basis für die Berechnung sind einerseits die Pixel – je größer das Banner, desto teurer – und die Schaltungsdauer.

Bei jedem einzelnen Modell sollte in den Kalkulator auch die Möglichkeit einfließen, über mehrere Banner und Monate hinweg zu kalkulieren.

Derartige Kalkulatoren sparen viel Zeit und verhindern größere Rechenfehler, die beim Hantieren mit vielen Zahlen und Einheiten schnell auftreten können.

Unabhängig von den Modellen, mit denen eine IMO arbeitet, bieten Kalkulatoren viele Vorteile. Eine Verquickung der Modelle läßt sich derzeit durch Kalkulatoren nicht leisten, weshalb eine IMO möglicherweise wieder selbst zur Rechenmaschine greifen muß.

# 8.7 Reporting-Tool

Die Informationen, die man von einem Reporting-Tool erwartet, wurden bereits in dem Arbeitsobjekt Report explizit behandelt. Dies ist nach wie vor gültig und zählt zu den Punkten, die an erster Stelle eines Reporting-Tools erfüllt sein müssen. Aber es sind auch andere Funktionen und Schnittstellen erforderlich, die nicht so offensichtlich ins Auge fallen. Die folgenden Anforderungen an ein Reporting-Tool lassen sich anführen:

## Anforderungen an ein Reporting Tool

- Einfache Installation vor Ort
- Remote-Zugriff (über das Internet) auf die Statistiken des Webservers, auf dem das Online-Produkt installiert ist
- Verwaltung mehrerer Webstatistiken von unterschiedlichen Servern
- Manuelle Integration von Statistikdaten

Informationen im Mittelpunkt

- Sichere Übertragung der Webstatistiken, um Sicherheitslöcher und Angriffe zu vermeiden
- Eigene Aufstellung und Modellierung von Formeln und Statistiken
- Auswahl der Reportdarstellung (Balkendiagramm, Tabellen etc.)
- Konvertierung des Ergebnissen in unterschiedliche Formate (\*.pdf, \*.xls) zur Weiterverarbeitung
- Zusammenstellung und Korrelation von Statistiken unterschiedlicher Webserver und Websites
- Modifikationen von Schwellwerten (z.B. Einstellung der Anzahl von Surfern zusammenhängend besuchten Seiten)
- Reportbereitstellung im Internet mit Passwortschutz
- ▶ Reportversendung via E-Mail

Dieses Set ist ausreichend, um ein Reporting Tool geeignet einsetzen zu können. Die letztgenannten beiden Anforderungen und deren Hintergründe zeigen wir im folgenden Abschnitt ausführlich auf.

### Übergabe an den Kunden

Der Kunde ist König

In der Regel werden die Statistiken einer Webauswertung in einer Datenbank abgelegt und anschließend zur Erstellung der Reports ausgelesen, geeignet zusammengestellt und aufbereitet. Dabei ist der Kunde König, auf seinen Anforderungen ist so weit wie möglich einzugehen. Da der generierte Report im weiteren Sinne gesehen der zweite Kontakt zur IMO ist, muß er auch präzise und wirkungsvoll aufgebaut sein, schließlich handelt es sich um den Abschluß, der den Fortbestand der Kooperation bedeuten kann. Die Reports müssen konsistent sein. Zudem sollten die Reports die Leistungsfähigkeit des Online-Produkts widerspiegeln. Die Reportgestaltung ist mit dem Kunden zu vereinbaren und der Kompromiss bei der Gestaltung sollte dabei nicht zu weit von einer der beiden Seiten entfernt liegen.

Die Übergabe Da Reports an Kunden weitergegeben werden, beeinflußt die Form der Übergabe gegebenenfalls den Funktionsumfang. Dabei tritt die IMO-Kunden-Reportschnittstelle in den Vordergrund. Bei näherer Betrachtung der Reporting-Schnittstelle zwischen dem Kunden und der IMO sind verschiedene Szenarien möglich. Diese sind hier kurz skizziert:

## Reporting mit Bestätigung

In diesem Szenario wird dem Kunden die Möglichkeit gegeben, den ihm zugesendeten Report zu bestätigen. Wird dies von Kundenseite nicht geleistet, kann die IMO diesen Report nach einer bestimmten Zeit nochmals an den Kunden senden. Ein typisches Beispiel für dieses Szenario ist die Versendung eines Reports per Fax an den Kunden – da kann die Sendung schon mal verschütt gehen oder die eigentliche Zielperson nicht erreichen.

#### ▶ Reporting via »Mailing-System«

Dieses Szenario geht davon aus, daß ein verzögernder Dienst, wie beispielsweise die Versendung einer E-Mail oder die Aktualisierung einer Webseite, zwischen der IMO und dem Kunden besteht. Der Kundenzugang zu diesem Dienst und das Datenmanagement in der »Mailbox« sollte die IMO, um Kosten zu sparen, nicht übernehmen.

## ▶ Reporting nach Aufforderung

In diesem Szenario befindet sich auf der Seite der IMO ein Log-Service, mit dem die Reports gehalten werden. Die IMO verschafft dem Kunden Einblick in diesen Log-Dienst, es handelt sich also um einen typischen Online-Zugang. Nachdem die Bestätigung der Reports erfolgt ist, löscht der Server diese Daten aus dem Report-Log der IMO.

#### Modifizierung der Reporting-Eigenschaften

Dieses Szenario beschreibt die Möglichkeit, daß der Kunde die Reporting-Eigenschaften ändern kann. Als Beispiel dient das Report-Intervall, das mit dem Kunden vereinbart und zu ändern ist. Da Kunden fortwährend neuen Anforderungen ausgesetzt sind, kann es vorkommen, daß das Report-Intervall kürzer zu fassen ist, um den Rücklauf besser beurteilen zu können, bevor neue Werbeaktionen an den Start gehen (vgl. Abbildung 8.5).

Es macht für eine IMO durchaus Sinn, die Gegebenheit der Webreporting-Software zu verwenden. In speziellen Fällen ist jedoch auf die Wünsche des Kunden einzugehen. Da die Form des Reportings häufig einen untergeordneten Stellenwert aufweist, kann eine IMO bestimmte Übergabemodi vorschlagen.

## Aktueller Markt der Reporthersteller

Viele Hersteller bieten eine Demo-Version ihrer Reportingtools zum Herunterladen an. Dieses Angebot sollte man durchaus nutzen, um sich ein Bild von dem Umfang der Software zu machen.

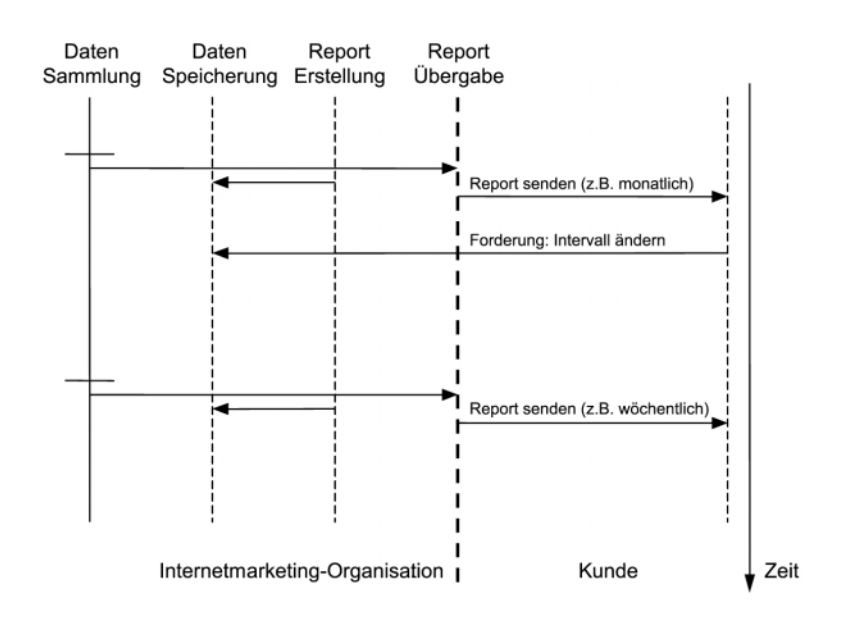

Abbildung 8.5 Modifizierung der Reporting-Eigenschaften

Um die Suche nach der geeigneten Software zu verkürzen, listen wir hier die typischen zum Einsatz kommenden kommerziellen Produkte auf:

Webtrends:

http://www.webtrends.de/products/german/webtrends.html Digiweb: http://www.digiweb.at/webtrends.html Netstat: http://de.nedstat.net/

Man kann jedoch das Reporting auch gänzlich außer Haus geben und die Webauswertung einem externen Provider überlassen. Hier einige Beispiele:

http://www.xtel.de/s/A/AUSWERTUNG.htm http://www.is-point.net/statistik/ http://bs.cyty.com/ikwt/internet/statist/analog/reports.htm

Die am häufigsten eingesetzte Webstatistik-Software stammt von der Firma Webtrends, die auch noch andere Produkte anbietet. Mit der Empfehlung, sich an den Marktführer anzuhängen, wollen wir die anderen Hersteller nicht benachteiligen. Wichtig für eine IMO ist es jedoch, mit anerkannten Tools zu arbeiten.

## 8.8 AdServer

Der AdServer ist eine Softwareapplikation, die es ermöglicht, Banner für bestimmte Seiten festzulegen und sie auf den entsprechenden Internetseiten bei einem Aufruf erscheinen zu lassen. Bekannt ist, daß AdServer mit unterschiedlichen Problemen behaftet sind:

- Fehlende Berechnungsmöglichkeiten
- Technische Granularität und somit schwierige Benutzerschnittstelle
- Unterschiedlich implementierte Meßverfahren

Einer IMO stehen mehrere Wege offen. Sie muß sich entscheiden, ob sie die Kosten für einen eigenen AdServer aufnimmt oder das ganze durch einen externen Partner übernehmen läßt. In diesem Abschnitt evaluieren wir die zentralen Funktionen von AdServern, damit beim Kauf eines Ad-Servers eine Kriterienliste vorliegt, mit der eine IMO kompetent entscheiden kann.

Anhand des Beispiels der Abbildung 8.6 erhalten Sie einen ersten Eindruck, wie ein Adserver aussehen kann. Damit wollen wir Ihnen den Einstieg erleichtern, bevor wir die erforderlichen Funktionen aufzeigen:

- Mehrere Banner eines Kunden sollten hochladbar sein auf z.B. eine Webseite übertragbar sein.
- Einsicht in die Kundendaten (Welcher Kunde verbirgt sich hinter einer Bannerkampagne?)
- Mehrere Textfelder für WWW-Adressen des Online-Produkts, auf dem das Banner erscheinen wird
- Daten des Akquisiteurs (Welcher Mitarbeiter hat welche Kampagne initialisiert?)
- Priorisierung von Kunden oder Steuerung der Häufigkeit der Banneranzeige: Bei rotierenden Bannerplätzen kann es erforderlich sein, nicht immer nur den nächsten Banner zu nehmen, sondern einen bestimmten Kunden (z.B. der Sponsor) zu bevorzugen. Das Banner wird mit einer höheren Frequenz auf dem Bannerplatz erscheinen als andere Banner. Eine IMO muß dies beeinflussen können.

AdServereinkaufsliste

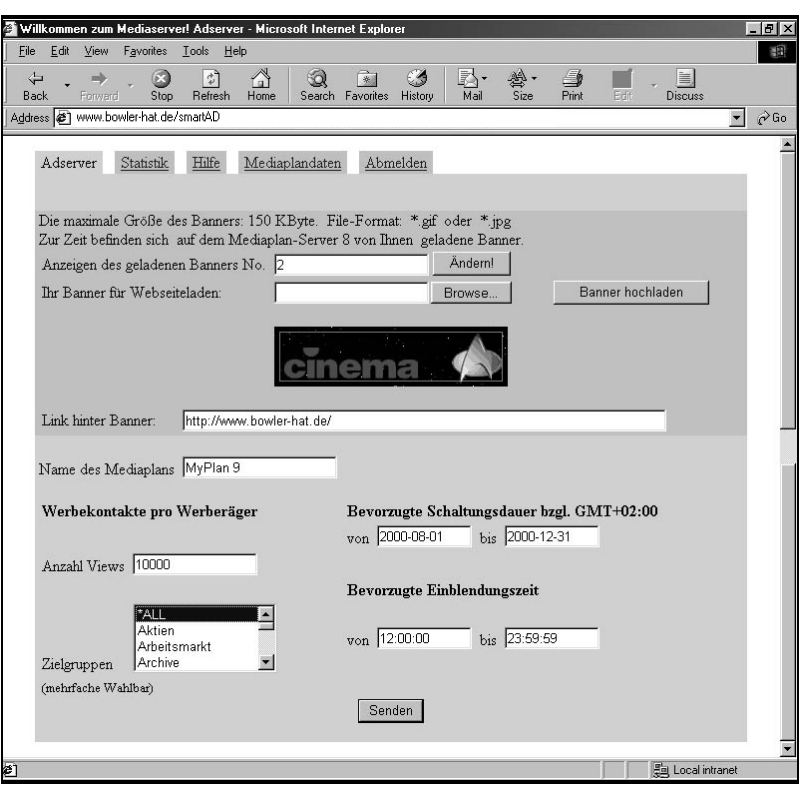

Abbildung 8.6 Der AdServer smartAD von www.bowler-hat.de

- Frühzeitige Meldung, daß die Banneranzeigeleistung ausläuft, um den Kunden proaktiv informieren zu können.
- Eine Statistik muß für jeden Kunden generiert und ihm im Internet via Passwortzugang zugänglich sein.

Die spezifischen Eingabemöglichkeiten zeigen wir anhand der zu beherrschenden Modelle, also AdClick, AdView, PIs und AdTime, auf:

- AdClick: Anzahl der oberen Grenze der Klicks
- AdView: Anzahl der oberen Grenze der Views
- PIs: Anzahl der PIs
- AdTime: Schaltungsdauer (von Datum bis Datum), evtl. Einblendezeit

Da sich diese Möglichkeiten ausschließen, ist im AdServer ein Feld erforderlich, mit dem man den Schaltungsmodus auswählt und auch die Eingabemöglichkeiten steuert.

Bei der Bereitstellung des AdServers für den Kunden über das Internet ist Remotezugriff die letztere Möglichkeit unabdingbar. Insbesondere legt der AdServer nach einmaliger Festlegung der Schaltungsart auf einer Website durch einen Kunden ein Profil von diesem an. Kommt der Kunde wiederholt auf den AdServer, kann er sich für die bereits beworbene Website nur noch in einem Modell bewegen.

## Auf dem Markt verfügbare AdServermodelle

Um sich einen schnellen Überblick über die wichtigsten angebotenen Ad-Server auf dem Markt zu verschaffen, sind im folgenden mehrere WWW-Adressen aufgelistet, die das Spektrum aufzeigen. Neben jeder Webadresse ist der Name der AdServer-Software genannt.

- http://www.adjuggler.com/ AdJuggler
- http://www.banager.com/ Banager
- ▶ http://www.radiation.com/ AMS
- ▶ http://www.infohiway.com/ AdCafe
- http://www.doubleclick.net/ AdServer
- ▶ http://www.cyberops.com/ AdVantage
- ▶ http://www.realmedia.com/ Open AdStream
- ▶ http://www.atg.com/ Dynamo AdStation
- ▶ http://www.w3.com/ AdOptimizer
- ▶ http://www.accipiter.com/ AdManager
- http://www.adknowledge.com/ AdKnowledge
- http://www.adtech.com/ AdTech

Bemerkenswert ist der Unterschied bei den Lizenzkosten. Von 80 \$ bis 4.000 \$ ist alles möglich. Der Hintergrund dieser Preisschwankung liegt begründet in der recht differierenden Ausrichtung hinsichtlich der Faktoren Leistungsfähigkeit, Stabilität, Sicherheit und Funktionalität eines Ad-Servers. Achtung: Besondere Bedeutung bei der Auswahl muß dem Punkt Sicherheit beigemessen werden. Da der AdServer direkt am Internet angeschlossen ist, gilt er als potentielles Angriffsziel für Hacker.